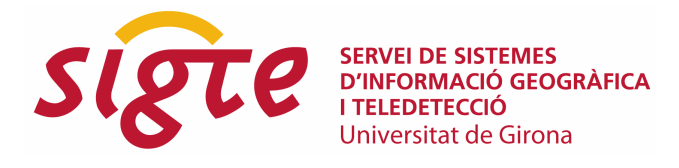

# **Vissir3: Nuevas posibilidades de visualización e interacción con la cartografía del ICC.**

Antoni Vidal Ayats<sup>(1)</sup>

(1) Unidad Web-Gis. Institut Cartogràfic de Catalunya, Parc de Montjuïc, 08038 Barcelona, Antoni.vidal@icc.cat.

# **RESUMEN**

El desarrollo de un visor de cartografía por parte del ICC en el año 2007 utilizando la librería "Open Source" OpenLayers permitió ofrecer nuevos servicios de visualización y descarga de la cartografía oficial de Catalunya. La aparición de la librería GeoExt también OpenSource en 2009, que enriquece la interoperabilidad con OpenLayers, permitiendo construir aplicaciones web de mapas enriquecidas, abrió la puerta al desarrollo de un nuevo visor (Vissir3) con una interfície renovada que ofrece una experiencia de usuario mejorada sensiblemente.

GeoExt permite crear controles que optimizan el espacio de la interficie de la aplicación como por ejemplo el árbol de capas, ventanas flotantes, pestañas, etc. Controles de formulario dinámicos, un control de impresión que permite rotar la imagen a imprimir y genera un archivo pdf. También incorpora ciertos efectos de movimiento y transparencia a los objetos que ofrecen una sensación de modernidad y confort al usuario.

Vissir3 incorpora la posibilidad de saber la cota ortométrica (H) de una coordenada, conectando a un servicio WCS ofrecido por GeoServer. Este servicio ofrece la posibilidad de trazar perfiles de archivos de gps importados por los usuarios al Vissir3 o a la inversa, de conocer el perfil de una línea dibujada sobre el mapa.

En el futuro se prevé desarrollar nuevas funcionalidades como la visualización y comparación de ortofotos históricas. Nuevas y mejoradas herramientas de edición, etc. Todo gracias a las posibilidades de GeoExt, GeoServer, GeoTools y otros software SIG de tecnología abierta.

**Palabras clave:** GeoExt, OpenLayers, GeoServer, SIG, ICC.

### **ABSTRACT**

The development of a webmap viewer by the ICC in 2007 using the Open Source library OpenLayers, allowed to offer new services to view and download the official maps of Catalunya.

The appearance of the OpenSource library GeoExt in 2009 that enhances interoperability with OpenLayers, allowing to build rich webmap applications, opened the door to developing a new viewer (Vissir3) renewed with an interface that delivers a substantially improved user experience.

GeoExt lets developers to create controls that optimize interface's space of the application such as the layer tree, floating windows, tabs, etc.. Dynamic form controls, print controls to rotate the image to be printed and generates a pdf file. It also incorporates some motion blur and transparency to objects that offer a sense of modernity and comfort to the user.

Vissir3 incorporates the possibility of knowing the orthometric height (H) of a coordinate, connecting to a geoservice WCS offered by GeoServer. This service offers the ability to plot profiles from qpx or kml files or conversely, to know the profile of a line drawn on the map.

Is planned for the future to develop new functionalities such as visualization and comparison of historical orthophotos. New and improved editing tools, etc. All thanks to the possibilities of GeoExt, GeoServer, GeoTools GIS software and other open technology.

**Key words:** GeoExt, OpenLayers, GeoServer, SIG, ICC.

# **INTRODUCCIÓN**

En el año 2007 el Institut Cartogràfic deCatalunya (ICC) adopta la tecnología de "código libre" OpenLayers + TileCache para el desarrollo de un nuevo visor web de  $cardi$ grafía (VISSIR2)<sup>1</sup>. Este nuevo visor ha dado durante 4 años unos resultados excelentes. Todas las expectativas puestas en esta tecnología se han visto satisfechas y prueba de ello son las más de 15 actualizaciones de nuevas funcionalidades hechas en la aplicación.

A mediados del año 2010 el ICC se plantea la necesidad de adaptar Vissir tanto a las nuevas demandas de los usuarios, como a nuevas funcionalidades posibles gracias a nuevas fuentes de datos cartográficos como son las ortoimágenes históricas.

Para dar respuesta a los nuevos retos, se inicia un proceso de toma de decisión sobre que tecnología usar en base a unos requisitos técnicos, lógicos y logísticos.

# **VISSIR3**

#### **Requerimientos**

La nueva versión de Vissir (VISSIR3), debe de cumplir una serie de requerimientos generales.

- Debe de tener como mínimo las mismas funcionalidades que la versión 2.
- Compatible con todos los navegadores web sin usar plugins ni applets.
- Escalable, posibilidad de incorporar nuevos controles y funcionalidades no requeridos hasta el momento, pero necesarios en el futuro.
- Interface moderna y usable.
- Uso de protocolos y estándares abiertos.

La primera evaluación fue la de si seguir usando plataforma HTML + JavaScript o en cambio usar FLEX.

De los argumentos a favor de usar FLEX destacaba la fuerza visual de la interface. La espectacularidad de los efectos<sup>2</sup> de transición, transparencia, etc. no son posibles de igualar con HTML y CSS. Por otro lado, Flex, destaca en la robustez de la  $r$ epresentación de datos vectoriales $3$  que tampoco es igualable en un visor HTML.

En contra, Flex, necesita que el navegador tenga instalado el plugin para interpretar el código binario. Esto és contrario a las recomendaciones de la Generalitat de Catalunya para la construcción de aplicaciones web<sup>4</sup>.

Los argumentos a favor del uso de HTML + JS + CSS son varios y de mucho peso. És una tecnología que conocemos bien, nos permite reutilizar mucho código de Vissir2 y dedicar de esta forma más tiempo al desarrollo de nuevas funcionalidades.

Una vez tomada la elección de la plataforma de desarrollo, se inicia el debate sobre que framework Javascript utilizar para enriquecer OpenLayers. Se plantean 3 opciones; GeoExt, Mootools i JQuery.

En aquel momento, finales del año 2010, GeoExt parece la mejor opción. Tiene el respaldo de OSGeo y se puede comprobar en el congreso FOSS4G de setiembre de 2010 en Barcelona con diversos talleres, presentaciones y workshop<sup>5</sup>.

Aunque JQuery és un framework de desarrollo muy usado para aplicaciones web, la versión orientada a geoaplicaciones (jQuerygeo $^6$ ) se halla en un estado muy inicial. Mootools tampoco ofrece una versión "Geo" aunque existe un ejemplo de webmapping (Numpas<sup>7</sup>) muy interesante pero no lo suficientemente convincente.

#### **Solución adoptada**

Se opta finalmente por utilizar GeoExt<sup>8</sup> basado en el framework ExtJS que presenta numerosos ejemplos de aplicaciones web enriquecidas, amplia documentación y una comunidad de desarrollo extendida y activa.

Algunos ejemplos de aplicaciones GeoExt:

- http://maps.zgb.de:8080/geoserver/www/zgb\_energie/geodatenportal.html
- http://urhweb.gipuzkoa.net/
- http://map.geo.admin.ch/

## **Descripción**

En la primera versión del nuevo visor, se incorporan todas las funcionalidades de la anterior, y algunas características nuevas para dar un mejor servicio al usuario.

1. La organización del menú en pestañas verticales libera mucho espacio para ampliar las opciones disponibles.

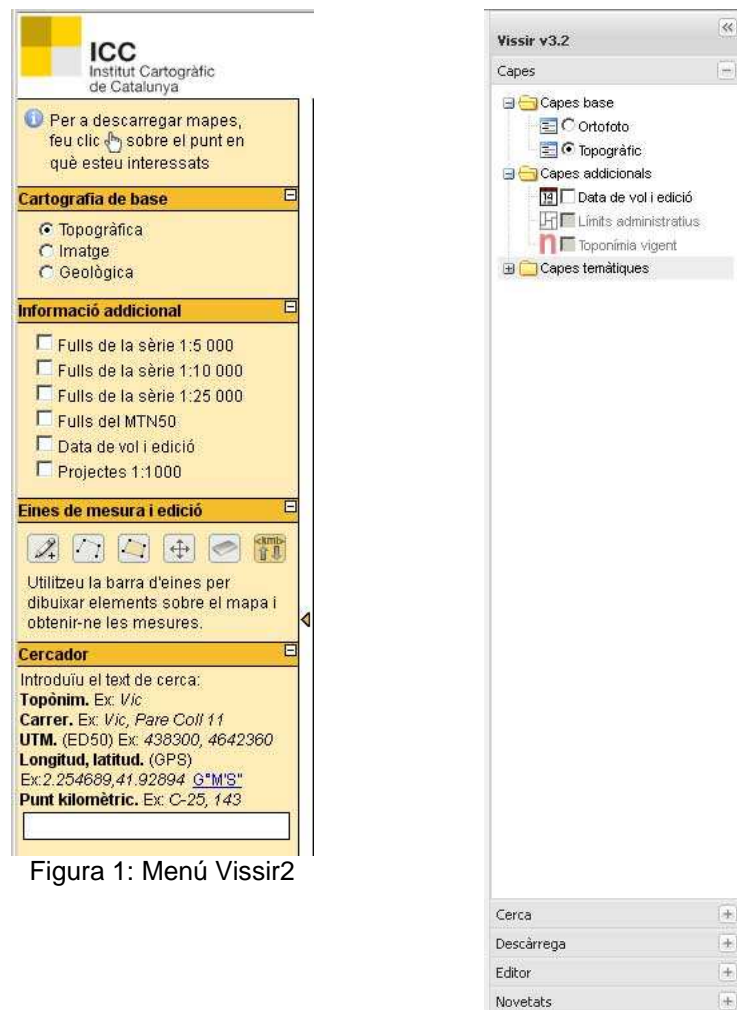

Figura 2: Menú Vissir3

- 2. Descarga de cartografía de forma "guiada", de manera que el usuario va completando una serie de pasos hasta llegar al producto deseado para su descarga.
- 3. Coordenadas en ED50 y ETRS89 de la posición del puntero.

|                                                         |  |                                                       | 510 |
|---------------------------------------------------------|--|-------------------------------------------------------|-----|
|                                                         |  | E (X): 357730.0 m - N (Y): 4625985.0 m UTM 31N / ED50 |     |
| E (X): 357636.1 m - N (Y): 4625781.3 m UTM 31N / ETRS89 |  |                                                       |     |

Figura 3: Información de las coordenadas

ś

4. Cota ortométrica sobre la ortofoto gracias a un nuevo geoservio WCS servido por GeoServer<sup>11</sup> .

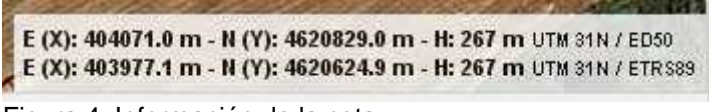

Figura 4: Información de la cota

5. Impresión en pdf usando MapFish Print Module<sup>12</sup>

GeoExt ha permitido crear un visor con una disposición de los controles clara y común en este tipo de aplicaciones. El diseño es moderno, usable y de fácil aprendizaje por parte de los usuarios acostumbrados a una interfície sensiblemente diferente. La compatibilidad entre navegadores también representa un avance muy significativo.

La variedad de controles permite avanzar en nuevas herramientas que ofrecen de manera sencilla para el usuario, nuevas funcionalidades que se presentan complejas de antemano como por ejemplo la navegación entre ortofotos históricas y la comparación entre diferentes productos<sup>13</sup>.

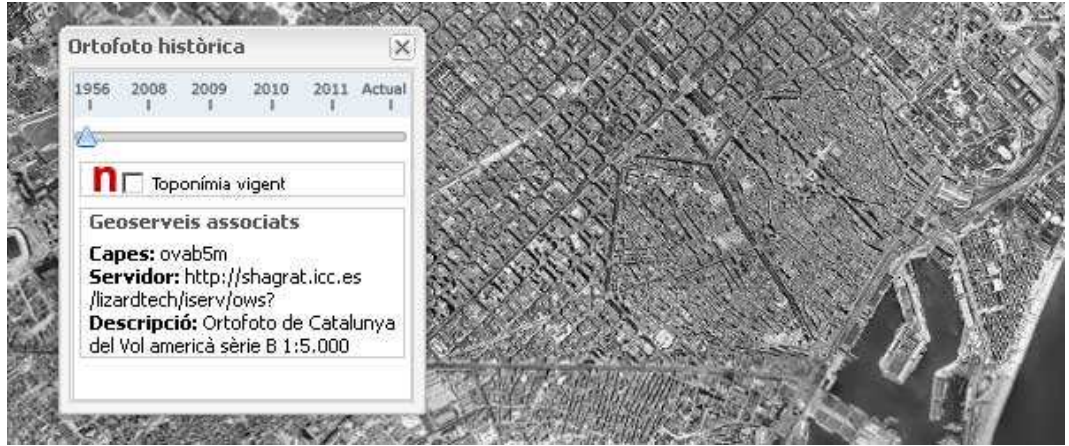

Figura 5: Slider para cambiar el año de visualización de la ortofoto

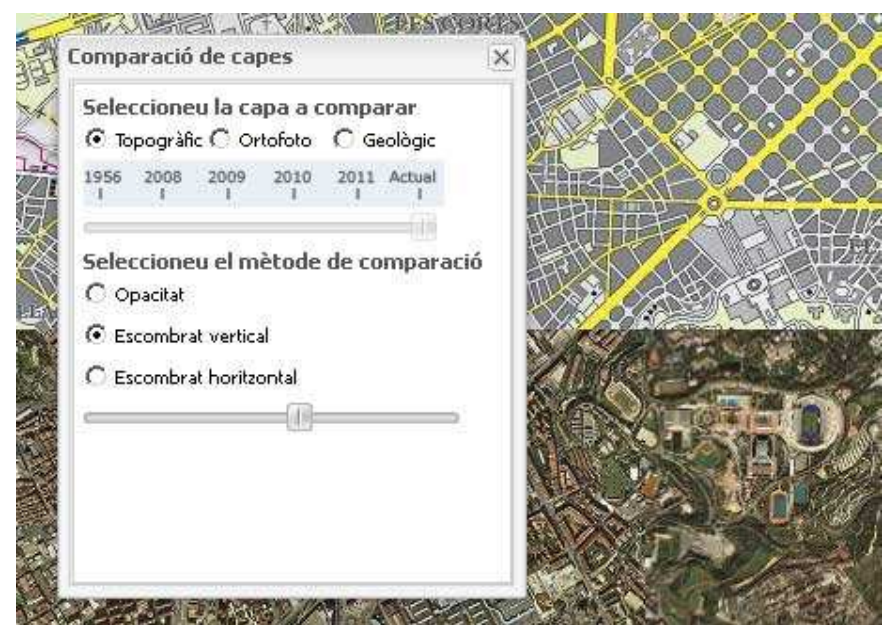

Figura 6: Slider para comparar en persiana vertical la ortofoto y el mapa topográfico

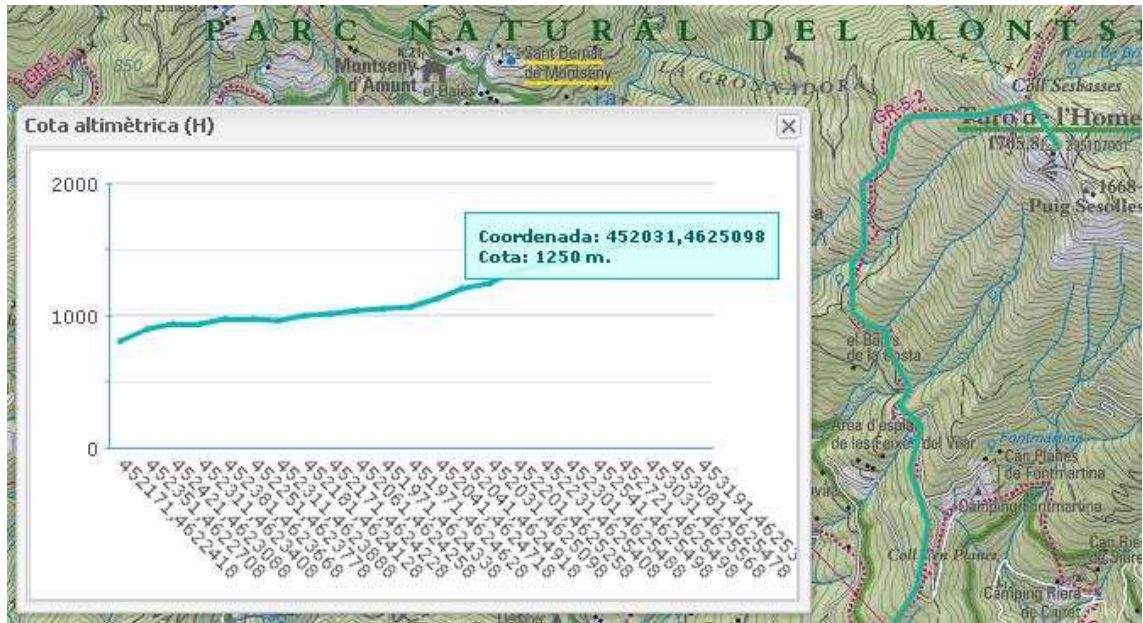

Figura 7: Gráfico de cotas de la línea dibujada sobre el mapa

Vissir3 también se ha concebido como la base para otros visores más específicos que también son desarrollados por el ICC. GeoExt proporciona las herramientas suficientes para afrontar estos desarrollos de uso más concreto por la riqueza de controles que ofrece a los desarrolladores.

#### **Problemas**

Como en cualquier desarrollo, diversos han sido los problemas aparecidos durante la fase de creación de la aplicación.

Una de las funcionalidades principales de VISSIR es la de ofrecer la descarga de la cartografía producida por el ICC de la manera más fácil posible. Con esta premisa se consideró ofrecer una forma alternativa a la utilizada hasta el momento de mostrar los productos disponibles en un punto del mapa seleccionado por el usuario. La nueva descarga se debía basar en la selección de la hoja del producto deseado por el usuario.

| Vissir v3.2                                                                                                 | $ 00\rangle$   | Institut Cartogràfic de Catalunya |            |                                   |            |  |  |
|----------------------------------------------------------------------------------------------------|----------------|-----------------------------------|------------|-----------------------------------|------------|--|--|
| Capes                                                                                                    | $+$            | ⊕<br>$\odot$<br>Q                 |            | $\alpha$<br>رق<br><b>COL</b><br>м |            |  |  |
| Cerca                                                                                                    | $\rightarrow$  |                                   | $156 - 41$ | $156 - 41$                        | $157 - 41$ |  |  |
| Descarrega                                                                                                  | $\overline{a}$ |                                   |            |                                   |            |  |  |
| Heu seleccionat per descarregar:<br>Mapa topográfic 1:10 000                                                |                |                                   |            |                                   |            |  |  |
| ·Nom: Castelló d'Empúries<br>•Id. Rel.: 156-042<br>Formats disponibles:<br>$G$ sid (ED50)<br>Sid (ETRS89)   |                |                                   |            |                                   |            |  |  |
| () Entre parentesi s'indica el sistema<br>de referència<br>· Descarregar<br>< Seleccionar un altre producte |                |                                   | 156~42     | $156 - 42$                        | $157 - 42$ |  |  |
|                                                                                                    |                |                                   | $156 - 43$ | $156 - 43$                        | $157 - 43$ |  |  |

Figura 8: Descarga de hojas

Se pensó en usar WFS para mostrar la malla de hojas y para cambiar el color de una hoja cuando el usuario moviera el mouse, así como mostrar los datos de la hoja resaltada. El resultado fue positivo excepto cuando se debía mostrar la malla de las hojas escala 1:5.000. El tamaño de la respuesta WFS era de aproximadamente 1 MB (más de 4.000 hojas) en el nivel de zoom 0. En este caso, los distintos navegadores probados ralentizaban su funcionamiento o directamente "colgaban" la máquina.

La alternativa al problema del uso de WFS fue la de usar WMS para mostrar la malla, y usar SLD para destacar la hoja a descargar.

Referente al uso de GeoExt, se percibió desde muy temprano el problema de compatibilidad de versiones entre OpenLayers, GeoExt y ExtJS. Si alguna de las librerías usadas, no era de la versión adecuada se generaban errores o problemas de funcionamiento de algunos controles.

Finalmente la combinación de versiones "buena" ha sido:

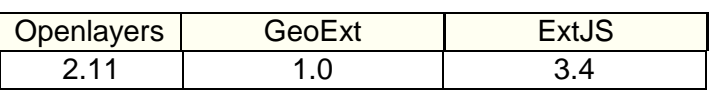

Tabla 1: Combinación de versiones.

 El soporte de la comunidad ha sido muy útil para solucionar pequeños problemas que generaban errores de código y que sin un conocimiento muy amplio tanto de ExtJS como de GeoExt, eran difíciles de solucionar.

 Un ejemplo es la posición del archivo "override-ext-ajax.js" que en caso de usar la librería comprimida de GeoExt, se producía un error si este no es cargado inmediatamente después de GeoExt.js.

### **NUEVOS DESARROLLOS RELACIONADOS CON VISSIR3**

#### **Geoservicio de WCS**

VISSIR3 debía incorporar la información de la coordenada H en la que se encuentra ubicado el cursor sobre el mapa, como complemento a las coordenadas planimétricas que ya se mostraban. Los requerimientos principales de esta nueva función eran:

- 1. Utilización del modelo digital de elevaciones (MDE) con resolución de 15x15 metros.
- 2. Formato de recepción de los datos ArcGrid (versión ASCII de ESRI), que no es ninguno de los formatos obligatorios impuestos por el estándar OGC,

Para dar respuesta a esta nueva necesidad, se analizaron los diferentes servidores de mapas existentes y Geoserver fue el único que soportaba este formato de salida para el estándar WCS<sup>13</sup>. Determinada la tecnología, se procedió a realizar diferentes pruebas que permitieron poner de manifiesto algunas deficiencias que, hasta la fecha, no han sido resueltas.

1. Selección del método de interpolación: teóricamente Geoserver ofrece los métodos "bilinear", "bicubic" i "nearest neighbour", siendo el menos interesante para nuestro propósito el último. Sin embargo, las pruebas que hemos realizado demuestran que es éste precisamente el que Geoserver aplica, independientemente de la selección realizada a través del administrador de la herramienta.

2. Publicación en los restantes formatos soportados: Geoserver ofrece hasta 7 formatos adicionales en su versión 2.1.2 (GeoTIFF, JPEG, etc.), pero cuando llegan peticiones WCS en cualquiera de ellos, el servidor genera una excepción y no se sirve la petición realizada. Por el contrario, si la petición es de tipo WMS, esos mismos formatos para la misma capa de información son servidos correctamente.

#### **Geotools / GeoServer**

De forma colateral, las pruebas realizadas con Geoserver también pusieron de manifiesto otro aspecto relevante. Geoserver utiliza Geotools para, entre otras cosas, poder realizar transformaciones entre diferentes sistemas de referencia y esta librería tiene ciertas limitaciones a la hora de determinar los métodos de transformación, permitiendo únicamente la especificación de una transformación tridimensional de similitud.

Dada la coyuntura actual de cambio del sistema de referencia ED50 al nuevo ETRS89 (de uso obligatorio por parte de todos los miembros de la UE), el ICC ha determinado que el método más apropiado para Cataluña es el de una transformación bidimensional de similitud o, en su defecto, una malla de transformación derivada de la misma. Ambas metodologías no forman parte de las opciones que permite Geotools y, por extensión, Geoserver.

Ante esta situación, el ICC está desarrollando una modificación de Geotools que permitirá utilizar las dos metodologías de transformación carentes en la actualidad, la cual será puesta a disposición de la comunidad de usuarios. La primera de ellas, la de similitud bidimensional, estará disponible en las próximas versiones de Geotools 2.7.5 y 8.0, y en las que las incorporen de Geoserver. La transformación de malla estará disponible poco tiempo después.

#### **Pregeneración Tilecache**

La continua actualización de las capas ráster que forman parte de VISSIR3 y que són servidas por Tilecache, ha llevado a la implementación de un software que genera las teselas a partir de los archivos originales geotif residentes en discos locales. De esta manera se evita saturar a los servidores WMS con peticiones propias.

Las teselas pregeneradas son plenamente compatibles con la estructura utilizada por Tilecache y por lo tanto, compatibles con las teselas generadas por la propia Tilecache a partir de peticiones a servidores WMS.

#### **Mapproxy**

Tanto Vissir3 como la anterior versión, se sostienen en un servidor de WMS ofrecido por Tilecache de forma robusta y rápida. Sin embargo, la aparición del nuevo sistema de referencia ETRS89 en sustitución del todavía vigente ED50, plantea el problema de la duplicación de datos, con la consiguiente duplicación de carga de trabajo.

Una manera de evitar doblar la Tilecache, es la de usar Mapproxy<sup>14</sup> que permite la transformación de las teselas de un sistema de referencia a otro. Dicha transformación se puede definir tanto por malla como por 7 parámetros.

Otra característica importante de Mapproxy és que permite la unión en una sola imagen de dos peticiones a servicios diferentes. En el caso de Vissir3, permitirá en el nivel de visualización 10 la combinación de la base topográfica 1:5.000 y la cartografía topográfica 1:1.000, en una sola capa, ya que esta segunda, no dispone de cobertura total de todo el territorio y en las zonas donde no existe, se muestra la primera.

Referente a la calidad de la imagen resultante, las pruebas indican un nivel muy similar al original.

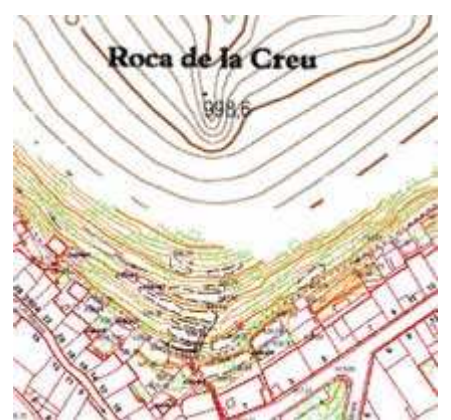

Figura 8: Unión de capas usando Mapproxy

MapProxy no viene con ningún tipo de autenticación ni autorización integrada. Pero viene con una interfaz de autorización flexible que permite desarrollar un sistema personalizado a cada instalación de MapProxy.

Cualquier aplicación Web desarrollada en Python y compatible con WSGI puede aprovechar la funcionalidad del módulo repoze.who de autenticación e identificación y del módulo repoze.what para autorización. Los dos módulos son frameworks de seguridad que se pueden configurar como una capa más sobre la aplicación WSGI, en nuestro caso, la aplicación MapProxy.

En la implementación que se ha realizado de MapProxy, se han instalado los módulos repoze.who y repoze.what y un filtro middleware Python, que utiliza la interfaz de autorización de MapProxy, para pedir autenticación a unas capas WMS concretas.

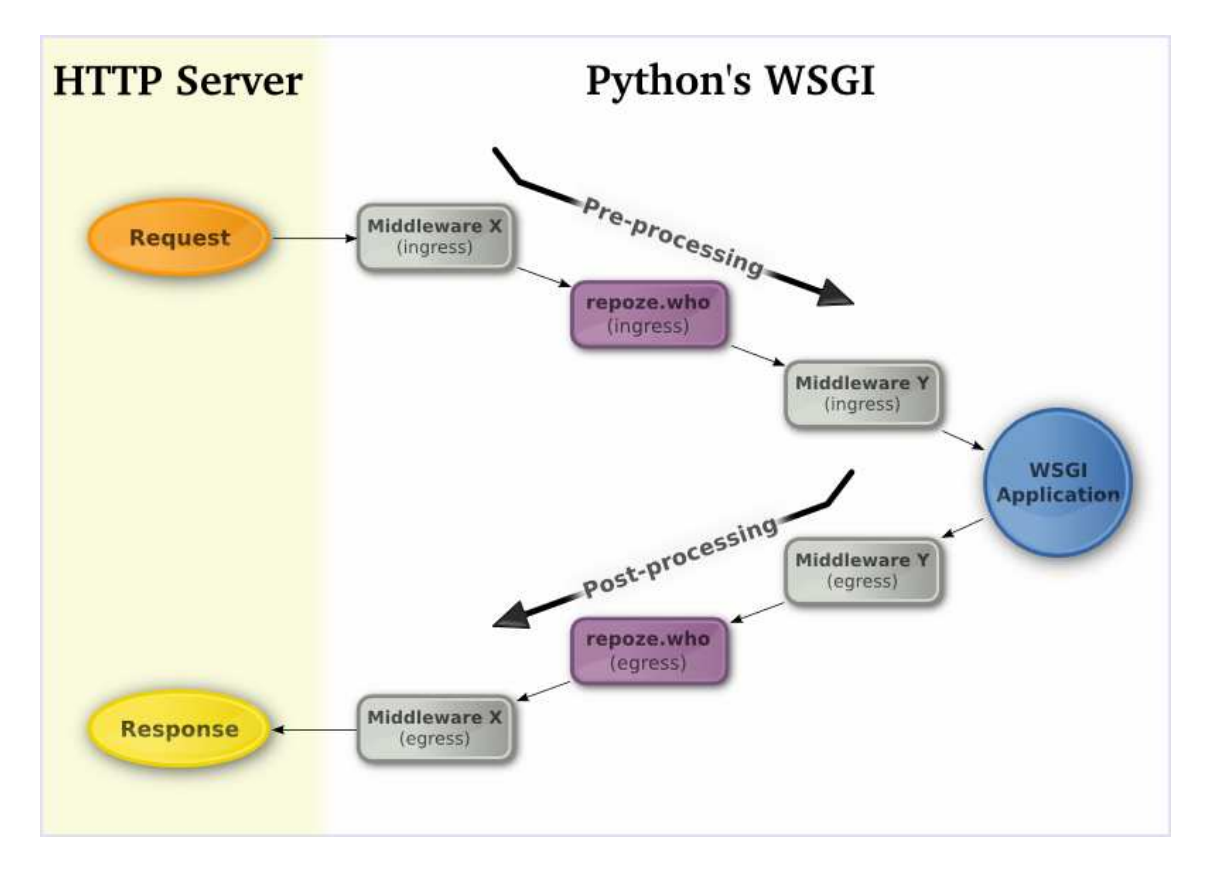

**Servicio de Sistemas de Información Geográfica y Teledetección** 

# **Referencias**

**VI Jornadas de SIG Libre** 

- [1] Vissir2: Evolución del Visor web del ICC hacia tecnologías abiertas (III Jornadas de SIG Libre).
- [2] Visor del "Mapa de Sòls de Catalunya". http://www.icc.cat/mapsols/mapsols.html
- [3] Introducing OpenScales. FOSS4G Barcelona 2010. http://www.slideshare.net/sdeleuze/openscales-foss4g-2010-presentation (OpenScales puede representar 75.000 puntos con un rendimiento optimo).
- [4] Guia d'aplicacions web 2.7 http://www.gencat.cat/web/guies/aplicacions/
- [5] FOSS4G Barcelona 2010 Building web based GIS applications with GeoEXT, Routing with pgRouting tools, OpenStreetMap road data and GeoExt, GeoExt and MapFish Client components - how to migrate, Putting things together: Geonetwork opensource, OpenLayers, GeoExt and MapFish under the roof of Drupal CMS - Geoportal RO as an example, Web Map Printing with GeoExt
- [6] JQuerygeo http://jquerygeo.com/
- [7] Numaps http://viewer.numaps.com.au/index.html
- [8] GeoExt http://www.geoext.org
- [9] ExtJS http://www.sencha.com/products/extjs/
- [10] VISSIR3 http://www.icc.cat/vissir3/
- [11] GeoServer http://geoserver.org/display/GEOS/Welcome
- [12] MapFish Print Module http://www.mapfish.org/doc/print/
- [13] OGC Web Coverage Service http://www.opengeospatial.org/standards/wcs
- [14] Mapproxy http://mapproxy.org/

# **CONCLUSIONES**

Tomando en consideración tanto los resultados obtenidos, como los objetivos marcados antes de comenzar el desarrollo, se puede concluir que el uso de GeoExt ha sido satisfactorio para la creación de VISSIR3. Sin embargo, hay que mencionar que las dificultades aparecidas en el proceso de desarrollo, han sido superiores a las esperadas inicialmente.

ExtJS como base de GeoExt, és un framework JavaScript que a primera vista se intuye muy potente pero a medida que se profundiza en su conocimiento, se descubre su complejidad. En cambio, otros framework JavaScript, dan solución a problemas similares de forma más intuitiva para el desarrollador.

Seria muy beneficioso la realización a corto plazo de GeoExt 2.0 basado en ExtJS 4.0, tanto por la solución a problemas de compatibilidades como por las nuevas funcionalidades para dispositivos móviles.

No hay que olvidar tampoco las enormes posibilidades de HTML5 y CSS3 que deberían consolidarse en los nuevos desarrollos aunque sea de forma paulatina ya que todavía no son estándares oficiales.

# **AGRADECIMIENTOS**

A la comunidad de desarrolladores de GeoExt y especialmente a los que habitualmente utilizan la Users mailing list por sus estimables aportaciones.

A las compañeras y compañeros de la unidad de Web-Gis del ICC.

- Martí Pintó por la confianza depositada en la plataforma de desarrollo GeoExt.
- Juan Carlos González por la implementación del servicio WCS y parte del nuevo código de Vissir3 .
- Isabel Fabrellas por el estudio exhaustivo de Mapproxy.
- Susana Segura por el desarrollo de nuevas funcionalidades.
- Montse Ortega por el desarrollo de controles nuevos.
- Carmen Caballero por la adaptación de Mapproxy a requerimientos internos.

# **REFERENCIAS**

- ♦ **GeoExt**: JavaScript Toolkit for Rich Web Mapping Applications www.geoext.org
- ♦ **ExtJS**: Cross-Browser Rich Internet Application Framework http://www.sencha.com/products/extjs3/
- ♦ **Mapproxy**: http://mapproxy.org/